## **HOW TO UPLOAD EMD (FOR VENDORS)**

1) In order to upload the EMD, Vendor is required to Submit their Quotation first. Upon successful submission, system provides option called *Create EMD & Deposit* to upload their EMD deposit.

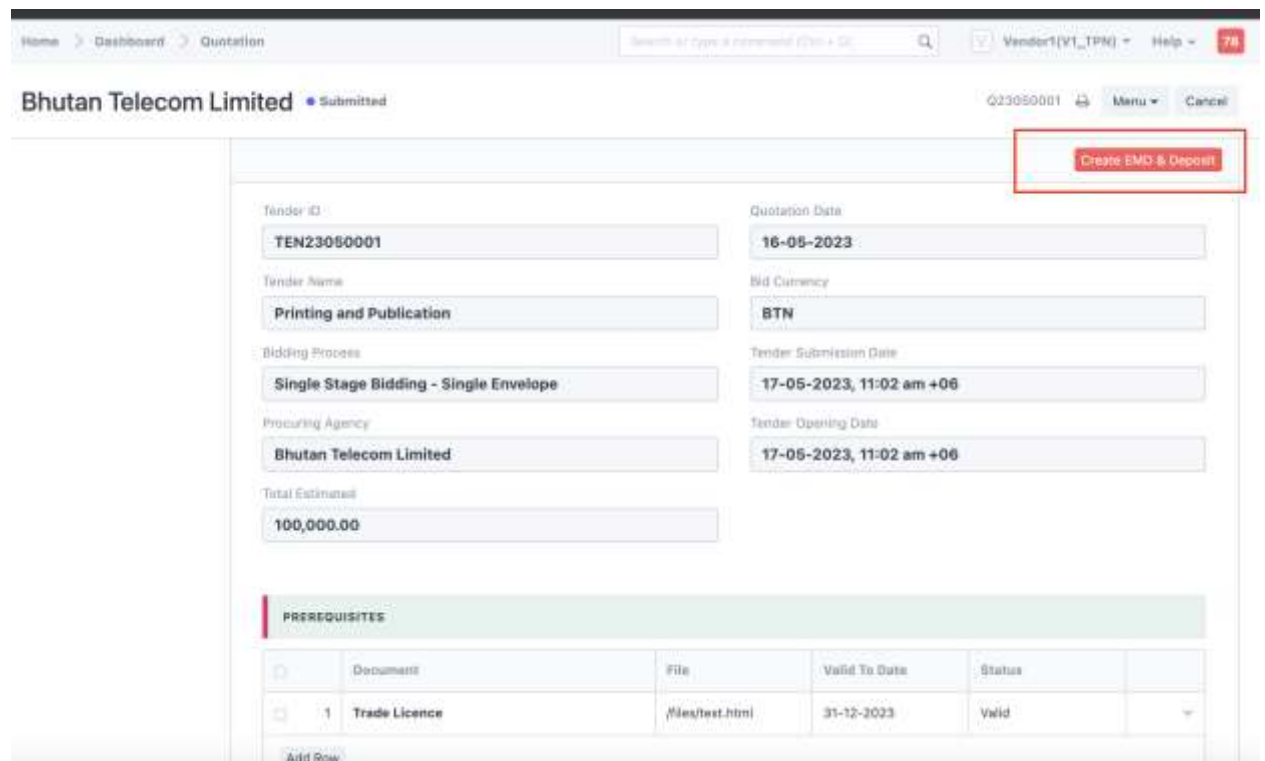

2) Click on *Create EMD & Deposit button*

3) System will re-direct you to *Deposit* screen. Full up the EMD details and save.

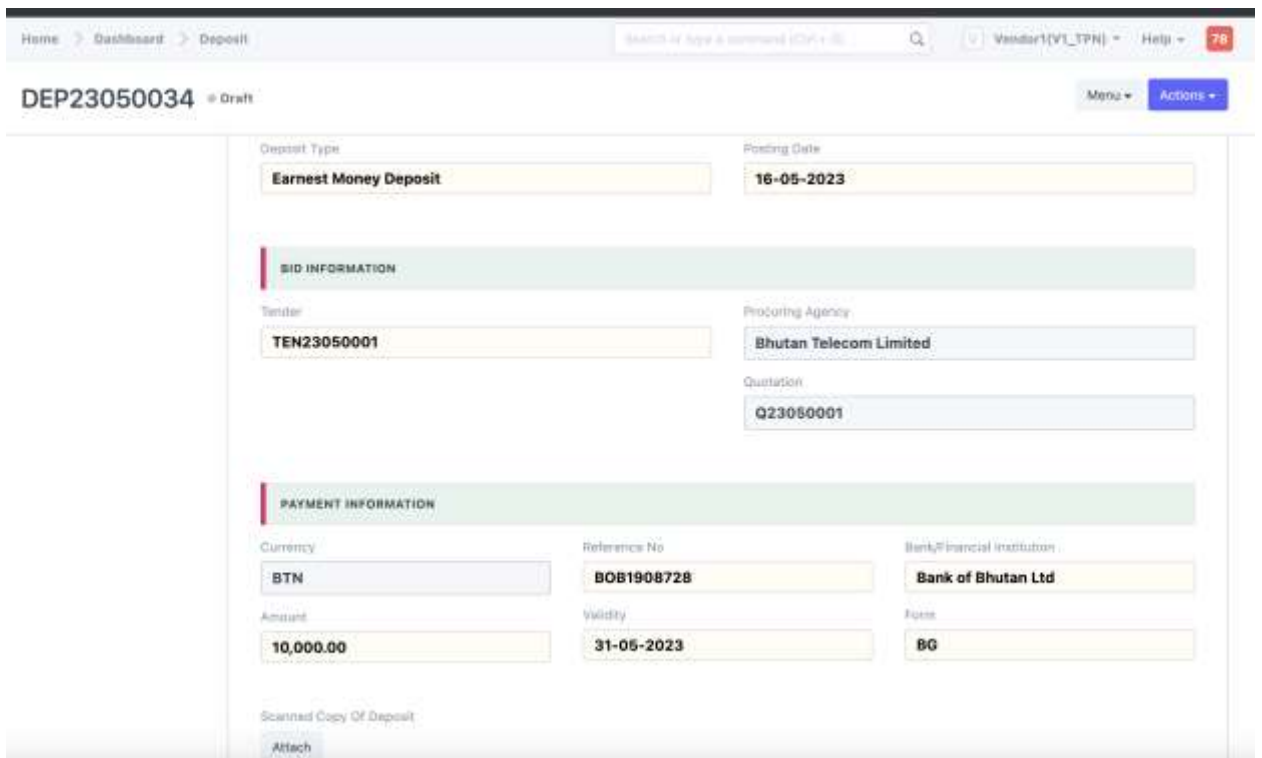

4) Click on *Attach* button and upload the soft copy of the EMD

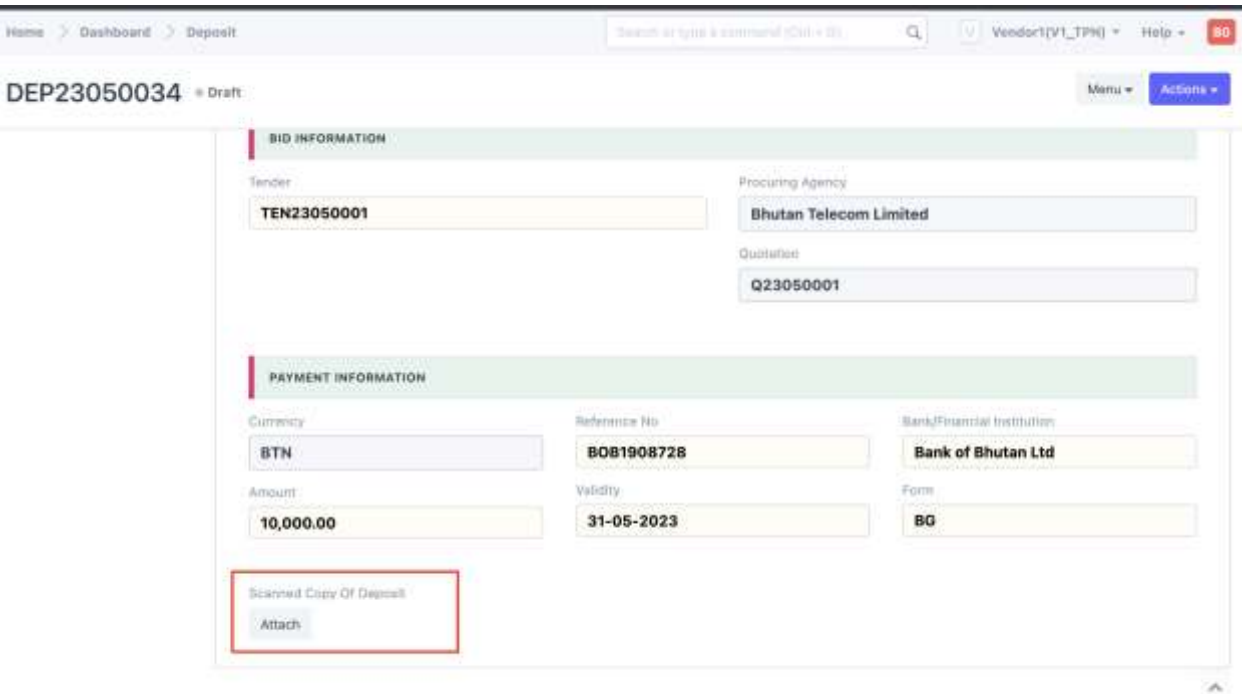

5) Go to *Actions* and click on *Submit*

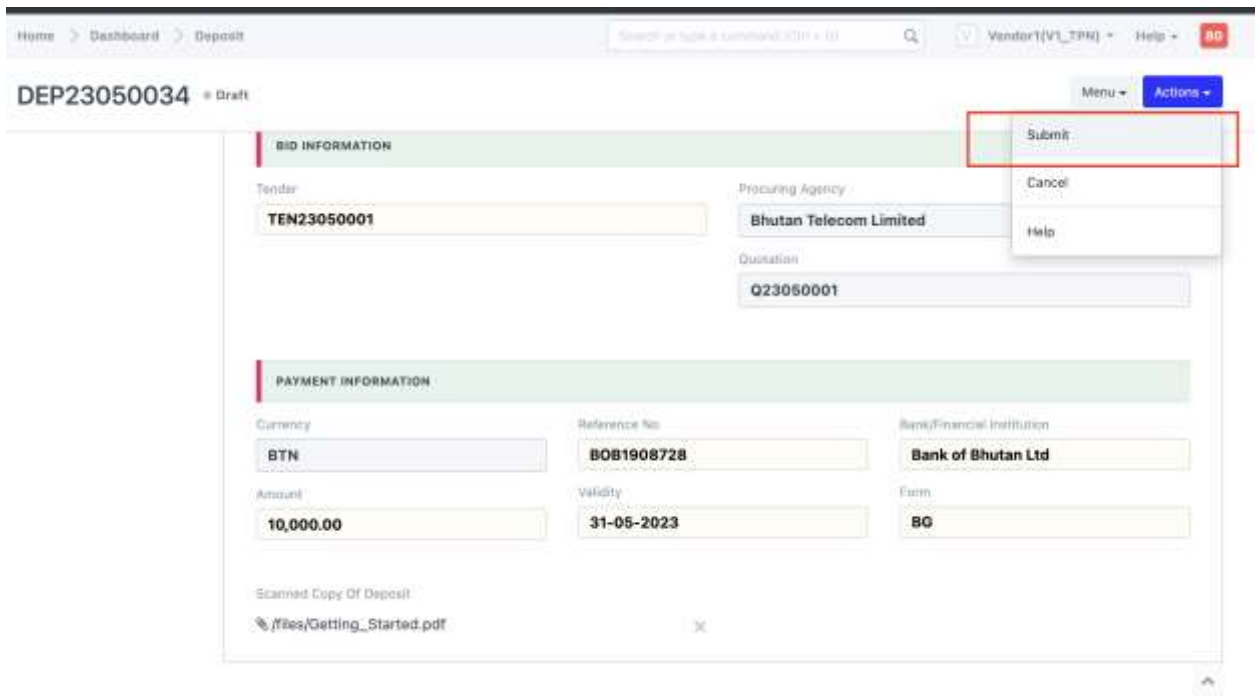

6) Upon successful submission of Deposit entry. The entry shall be forwarded to procuring agency for necessary approval. Vendor is then required to submit the original EMD documents to respective procuring agency. The procuring agency upon receiving the original documents shall approve the EMD Deposit entry.